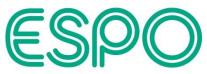

## Supplier screenshot guide for accessing an ITT Event on the Proactis portal (ProContract)

Note: The details below including the screenshots captured are correct as of February/March 2023.

It is assumed that an Expression of interest where required has already been completed, and the below details show how an ITT Event where Published can be accessed separately from the Proactis portal (ProContract) Home page.

After logging in, select ESPO from the drop-down list under the 'Active' Activities tab on the Home page.

(Home page)

| $\sim$ |                                                                                                    |                    |
|--------|----------------------------------------------------------------------------------------------------|--------------------|
|        | <ul> <li>Activities</li> </ul>                                                                                             | View full screen   |
|        | Active Recently added Last viewed                                                                                          |                    |
|        | ESPO V Go Search Go                                                                                                    |                    |
|        | Please select a buyer from the dropdown and click on the 'Go' button                                                       |                    |
|        |                                                                                                    |                    |
|        | Opportunities                                                                                                    | Find opportunities |
|        | o search and view all of the latest opportunities available on the Proactis portal, please click on the 'Find oppo<br>bove | ortunities' link   |

A list of opportunities or Activities can now be seen. If you click on the column title 'Event deadline' twice this will sort the results by this column with the latest date captured at the top of the list, or alternatively you can also use the 'Search' box to narrow down the results returned.

Note: new entries captured, or where updates have been published and these are yet to be viewed, will be shown with a blue star next to them.

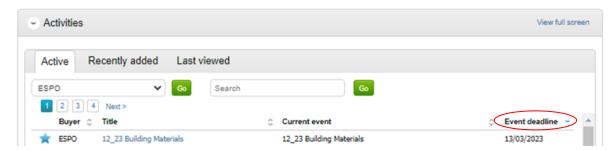

Alternatively, a similar search can be completed via the 'My activities' main menu option and using the Narrow your results options on the left of the screen (again selecting 'ESPO' here and clicking 'Update' at the bottom of the Narrow your results box, plus clicking on the column title 'Event deadline' twice will sort

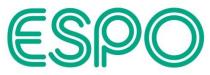

the results by this column with the latest date captured at the top of the list). My activities

| Narrow your result | 5      | Active activities A      | rchived | activities Last viewed activ | /ities           |        |
|--------------------|--------|--------------------------|---------|------------------------------|------------------|--------|
| Buyer              |        | 1 2 3 4 Next>            |         |                              | Antions          | ~      |
| Active activiti    | es A   | rchived activities       | Last    | viewed activities            |                  |        |
| 1234               | Next > |                          |         |                              | Actions          | ~      |
| B                  | uyer 😄 | Title                    | $\circ$ | Current event                | C Event deadline | $\geq$ |
|                    |        | 12 23 Building Materials |         | 12 23 Building Materials     | 13/03/2023       |        |

Once the required Activity has been found, click on the Title (blue text) and this will take you into that Activity (the below showing that an Expression of interest has already been completed, and the ITT Event is showing as 'Not started'.

Note: any Messages for this Activity can also be accessed here.

| $\mathcal{O}$            |                                      |                            | ESPO                                         |
|--------------------------|--------------------------------------|----------------------------|----------------------------------------------|
| 12 23 Building Materials | Not started (Respond by: 13/03/2023) | <u>Hide details   Open</u> | Archive this activity<br>Messages (0)        |
| Activity type:           | тт                                   | (                          | You have received 2 message(s) of which 0 ar |
| Reference:               | 628570                               | N N                        | unread                                       |
| Respond by:              | 13 March 2023 at 12:00               |                            | View all   View unread                       |
| Response status:         | Not started                          |                            |                                              |
|                          |                                      |                            | Audit history                                |
| 12 23 Building Materials | Expression of interest accepted      | View details   Open        | View audit history                           |

Clicking on an Events 'Hide details' (top right of the box) shrinks the box to only show the Event title and status line, whilst clicking on 'View details' opens / expands the box to show the additional details below this line.

Activity : 12\_23 Building Materials

| 12 23 Building Materials   | Not started (Respond by: 13/03/2023) | Hide details        |
|----------------------------|--------------------------------------|---------------------|
| Activity type:             | тт                                   |                     |
| Reference:                 | 628570                               |                     |
| Respond by:                | 13 March 2023 at 12:00               |                     |
| Response status:           | Not started                          |                     |
| 12 23 Building Materials   | Expression of interest accepted      | <u>Hide details</u> |
| Interest start date: 07/10 | 0/2022 16:00                         |                     |
|                            |                                      |                     |

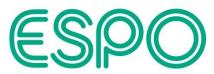

Status details for an Event are also captured next to each Event title, as has been highlighted in the below Event (shows as 'Not started').

| Events                   |                                      |                   |
|--------------------------|--------------------------------------|-------------------|
| 12 23 Building Materials | Not started (Respond by: 13/03/2023) | Hide details Open |
| Activity type:           | >                                    |                   |

Clicking on an Event title (or alternatively 'Open' next to that Event) will take you into the Activity summary for that Event (see below for an 'ITT' Activity type Event that includes a Question set to be completed).

| Activity summary       |                                                                                                    |             | <back dashbo:<="" th="" to=""></back>                                                                                                    |
|------------------------|----------------------------------------------------------------------------------------------------|-------------|----------------------------------------------------------------------------------------------------|
| Activity information 🥥 |                                                                                                    | Take a tour | Deadline & time remaining                                                                                                    |
| Description:           | ESPO<br>12_23 Building Materials ID: 020570<br>NOTE: All Bidders should access the Activity dashboard and open the "Messages" section to<br>oheck for any clarifications issued on this project and/or any public exchange of information<br>between interesting parties, before final submission of their bot. It is bot expressionly of<br>development is the sector of the sector is the sole response of the<br>Activity summary screen followed by "Gid" next to the Question set, and "Answer question"<br>next to the first question. For any questions relating to the operation of the Portal itself.<br>ProContract, these should be submitted to Proacts and the following link (uri) can be used for<br>this, for supplier support and system technical queries: Intos/Inverpression of the ESPO by<br>accessing the "Messages" section, see also the introduction pages of the invitation to Tender for<br>solitantian of building and the submitted to Proacter within offers using the theore solutions and the submitted to Tender to<br>accessing the "Messages" section, see also the introduction pages of the invitation to Tender for<br>solitantian of building and the accession and the following submitted to Proacted and the submitted to Proacted the<br>solitantian of building and the accession and the following the submitted to Tender for<br>the solitantian of the sector solitantian submitted to Proacted the submitted to Tender for<br>the solitantian of the first question is the solitantian the solitantian the solitantian the solitantian the solitantian tender to the solitantian tender to the solitantian tender to the solitantian tender to building and tender to the solitantian tender is the solitantian tender to building and tenders and the solitantian tenders the solitantian tenders the solitantian tenders the solitantian tenders the solitantian tenders the solitantian tenders the solitantian tenders the solitantian tenders the solitantian tenders the solitantian tenders the solitantian tenders the solitantian tenders the solitantian tenders the solitantian tenders the solita |             | A response to this activity can be submitted no<br>later than<br>13th March 2023 at 12:00 PM<br>Time remaining<br>1 2 22<br>Month Days Hours                                                                                                    |
|                        | extensive range of building material supplies.                                                                                                    |             | Messages & clarifications (0)                                                                                                    |
| Activity documentation | files & links (1) 😈                                                                                                    | Hde         | This panel will show any messages & clarification:<br>that have been sent to you concerning this activity<br>from the buyer                                                                                                    |
| Title                  | Type Size volating Tender (Questionnaire) v1.0.pdf pdf 597 KB                                                                                                    |             | You have received 0 message(s) of which 0 are<br>unread<br>View all   View unread                                                                                                    |
| Question sets (1)      |                                                                                                    | Hde         | Your response                                                                                                    |
| Title                  | Summary<br>Mandatory question set of 58 questions of which 52 are mand                                                                                                    | atory       | The checklist below shows the current status of your response to this activity This is your response submission progress checklist:                                                                                                    |
|                        |                                                                                                    |             | Before you can submit your response you need to Indicate your intent to respond Start response or opt out the activity Complete mandatory question sets Submit your response Options currently available to you are Start my response Options Options |

If there is any key information or instructions to note, this will be captured in the Activity Description.

## Activity summary

| Activity information 🥹 |                                                                                                    | Take a tour |
|------------------------|----------------------------------------------------------------------------------------------------|-------------|
| Buyer:                 | ESPO                                                                                                    |             |
| Title:                 | 12_23 Building Materials ID: 628570                                                                                                    | ESPU        |
| Description:           | NOTE: All Bidders should access the Activity dashboard and open the<br>'Messages' section to check for any clarifications issued on this project and/or<br>any public exchange of information between interested parties, before final<br>submission of their bid. It is the sole responsibility of bidders to do so. *****<br>Tender documents can be found in the first question of the Online Questionnaire,<br>but to see these you will first need to click on "Start my response" (from this<br>Activity summary screen) followed by "Edit" next to the Question set, and<br>"Answer question" next to the first question. For any questions relating to the<br>operation of the Portal itself, ProContract, these should be submitted to Proactis<br>and the following link (url) can be used for this, for supplier support and system<br>technical queries: https://www.proactis.com/uk/en/support-login/Support/. Note:<br>questions relating to the Tender content should be submitted to ESPO by<br>accessing the "Messages" section, see also the introduction pages of the<br>Invitation to Tender for details. ***** An ESPO national framework agreement<br>which offers customers access to an extensive range of building material<br>supplies. |             |

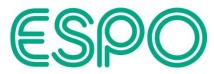

The sections to the right of the screen show for the ITT Event the countdown timer, a section for Messages and Clarification specific to the ITT, and a checklist for completing 'Your response'.

Note: to see All Messages for an Activity, rather than specific to an individual Event, it is better to view those from the Activity dashboard, see `<Back to dashboard' to the top right of the screen.

| Deadli                                                       | ne & time remaining                                                                                                    |
|--------------------------------------------------------------|----------------------------------------------------------------------------------------------------|
| Ares                                                         | ponse to this activity can be submitted no<br>later than                                                                                                    |
| 13                                                           | th March 2023 at 12:00 PM 😐                                                                                                    |
|                                                              | Time remaining 🥥                                                                                                    |
|                                                              | 1 2 22<br>Month Days Hours                                                                                                    |
| Messa                                                        | ges & clarifications (0)                                                                                                    |
| that                                                         | panel will show any messages & clarifications<br>have been sent to you concerning this activity<br>the buyer.                                                                                                    |
| You                                                          | have received 0 message(s) of which 0 are                                                                                                    |
| Put of                                                       | <i>a</i> u                                                                                                    |
| View                                                         | all   View unread                                                                                                    |
| View                                                         | x all   View unread                                                                                                    |
| _                                                            | call I <u>View unread</u><br>asponse                                                                                                    |
| Your re                                                      |                                                                                                    |
| Your re                                                      | excluse below shows the current status of your<br>e to this activity<br>s your response submission progress                                                                                                    |
| Your re<br>The che<br>respons<br>This i<br>check<br>Befor    | exponse<br>excisit below shows the current status of your<br>e to this activity<br>s your response submission progress<br>dist:<br>e you can submit your response you                                                                                                    |
| Your re<br>The che<br>respons<br>This i<br>check             | exponse<br>excisit below shows the current status of your<br>e to this activity<br>s your response submission progress<br>dist:<br>e you can submit your response you                                                                                                    |
| Your re<br>The che<br>respons<br>This i<br>check<br>Befor    | exponse<br>oklist below shows the current status of your<br>e to this activity<br>s your response submission progress<br>list:<br>e you can submit your response you<br>to                                                                                                    |
| Your re<br>The che<br>espons<br>This i<br>check<br>Befor     | exponse<br>exhist below shows the current status of your<br>e to this activity<br>s your response submission progress<br>dist:<br>e you can submit your response you<br>to<br>Indicate your intent to respond                                                                                 |
| Your re<br>The che<br>respons<br>This i<br>check<br>Befor    | exponse<br>cklist below shows the current status of your<br>e to this activity<br>s your response submission progress<br>list:<br>e you can submit your response you<br>to<br>Indicate your intent to respond<br>Start response or opt out the activity                                       |
| Your re<br>The che<br>respons<br>This i<br>check<br>Befor    | exponse<br>cklist below shows the current status of your<br>e to this activity<br>s your response submission progress<br>tilist:<br>e you can submit your response you<br>to<br>Indicate your intent to respond<br>Start response or opt out the activity<br>Complete mandatory question sets |
| Your m<br>The cherespons<br>This i<br>check<br>Befor<br>need | exponse<br>cklist below shows the current status of your<br>e to this activity<br>s your response submission progress<br>tilist:<br>e you can submit your response you<br>to<br>Indicate your intent to respond<br>Start response or opt out the activity<br>Complete mandatory question sets |

For any additional help, click 'Take a tour' in the top right of the screen for online help details for that screen (additional system help boxes are opened onscreen).

| Activity summary       |          |                                                                        |                                                         |
|------------------------|----------|------------------------------------------------------------------------|---------------------------------------------------------|
| Activity information @ | < 1      | Activity information ×<br>Outlines the title of this activity, who the | <u>Take a tour</u>                                      |
| Buyer:                 | ESF      | buyer is and provides a brief description<br>of the desired outcome    |                                                         |
| Title:                 | 12_      |                                                                        | ESPO                                                    |
| Description:           | Measaysa |                                                                        | d open the<br>this project and/or<br>ties, before final |

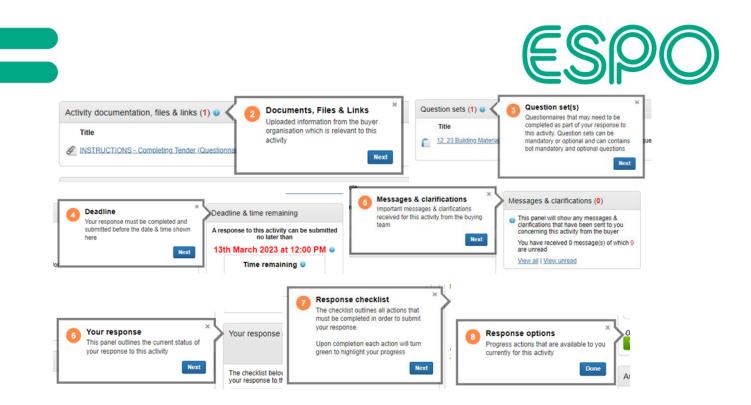

To access the documentation under the Question set you will therefore need to click on 'Start my response'.

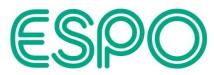

This takes you to Your response summary screen, which captures your organisation details against the response, and will include the Online Question set to be completed (where the documentation can be accessed), plus countdown timer again and response checklist for actions to be completed.

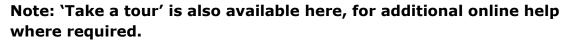

| Response information 🥥   | Deadline & time remain                                                                                                    | ng 🛛     |
|--------------------------|----------------------------------------------------------------------------------------------------|----------|
|                          |                                                                                                    |          |
| Question sets (1) 🥑      |                                                                                                    | $\frown$ |
| Title                    | Summary Progress                                                                                                    | Action   |
| 12 23 Building Materials | Mandatory question set of 58 questions of which 52 are mandatory                                                                                                    | Edit     |
|                          | Deadline & time remaining 💿                                                                                                    |          |
|                          | A response to this activity can be submitted<br>no later than                                                                                                    |          |
|                          | 13th March 2023 at 12:00 PM 💿                                                                                                    |          |
|                          | Time remaining 🥥                                                                                                    |          |
|                          |                                                                                                    |          |
|                          | 1 2 20<br>Month Days Hours                                                                                                    |          |
|                          | Notin Days Hours                                                                                                    |          |
|                          |                                                                                                    |          |
|                          | Your response V Response history                                                                                                    | 1        |
|                          |                                                                                                    |          |
|                          | The checklist below shows the current                                                                                                    |          |
|                          | status of your response to this activity                                                                                                    | $\sim$   |
|                          |                                                                                                    |          |
|                          | status of your response to this activity<br>This is your response submission<br>progress checklist:<br>So far you have                                                                                                    |          |
|                          | status of your response to this activity This is your response submission progress checklist: So far you have Indicated intent to respond                                                                                                    |          |
|                          | status of your response to this activity<br>This is your response submission<br>progress checklist:<br>So far you have                                                                                                    |          |
|                          | status of your response to this activity<br>This is your response submission<br>progress checklist:<br>So far you have<br>Indicated intent to respond<br>(10/02/2023 13:46)<br>Started to draft your response to<br>this activity                                                                                              |          |
|                          | status of your response to this activity<br>This is your response submission<br>progress checklist:<br>So far you have<br>Indicated intent to respond<br>(10/02/2023 13:46)<br>Started to draft your response to                                                                                                    |          |
|                          | status of your response to this activity<br>This is your response submission<br>progress checklist:<br>So far you have<br>Indicated intent to respond<br>(10/02/2023 13:46)<br>Started to draft your response to<br>this activity<br>Before you can submit your<br>response you need to<br>Complete mandatory question         |          |
|                          | status of your response to this activity<br>This is your response submission<br>progress checklist:<br>So far you have<br>Indicated intent to respond<br>(10/02/2023 13:46)<br>Started to draft your response to<br>this activity<br>Before you can submit your<br>response you need to                                        |          |
|                          | status of your response to this activity<br>This is your response submission<br>progress checklist:<br>So far you have<br>Indicated intent to respond<br>(10/02/2023 13:46)<br>Started to draft your response to<br>this activity<br>Before you can submit your<br>response you need to<br>Complete mandatory question<br>sets |          |

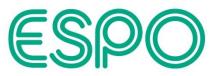

Under Question sets and under Action, click on 'Edit' to be taken to the View evaluation questions screen.

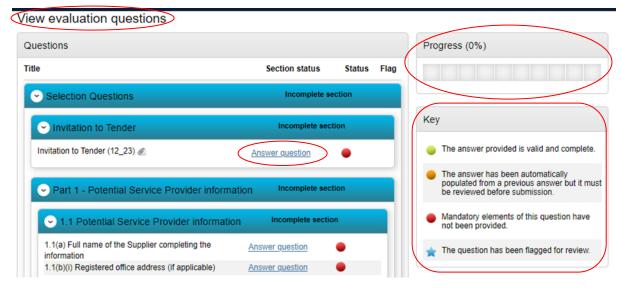

The first question (Invitation to Tender) is where you will locate the tender documentation for initial review.

| Question                                                                                                    | Section help                                                                                                    |                              |
|----------------------------------------------------------------------------------------------------|----------------------------------------------------------------------------------------------------|------------------------------|
| Title:<br>Invitation to Tender (12_23)                                                                                                    |                                                                                                    |                              |
| Description:<br>Please see attached the Invitation to Tender document (Part A), which provides all the background<br>information, a description of what is required, an overview and instructions for the completion and                                                                                | Question help                                                                                                    |                              |
| submission of the online tender.                                                                                                    | This question is mandatory                                                                                                    |                              |
| Please also see attached the Framework Agreement (Terms and Conditions). Tenderers are advised to<br>refer to the Framework Agreement to ensure they have a full understanding of the requirement. You <u>must</u><br>download copies for your reference when completing your online tender submission. | Please note that the final section of these<br>questions (Tender Submission) requires y                                          |                              |
| Please acknowledge that you have done so by selecting 'I acknowledge' below.                                                                                                    | submit your Tender response document(s<br>including Pricing Schedule(s). The respon<br>templates are again captured there for re | s)<br>nse                    |
|                                                                                                    | as to what will need completing and subn                                                                                         |                              |
| Answer Flag question for review                                                                                                    | when responding to the Tender.                                                                                                   |                              |
| l acknowledge                                                                                                    |                                                                                                    |                              |
| Save and close Save and previous Save and next                                                                                                    | Question attachments                                                                                                    |                              |
| STATE THE PLATE STATE STATE                                                                                                    | 1, 12 23 Invitation to Tender - Issue                                                                                            | 367                          |
|                                                                                                    | d ndf                                                                                                    | 100                          |
|                                                                                                    | <u>1.pdf</u>                                                                                                    | KB                           |
|                                                                                                    | 2. 12 23 Appendix A - Framework                                                                                                  | 1023                         |
|                                                                                                    |                                                                                                    | 366                          |
|                                                                                                    | 2. 12. 23 Appendix A - Framework                                                                                                 | 366<br>KB                    |
|                                                                                                    | 2. 12 23 Appendix A - Framework<br>Agreement - Issue 1.docx                                                                      | KB<br>366<br>KB<br>343<br>KB |
|                                                                                                    | 2. 12. 23 Appendix A - Framework<br>Agreement - Issue 1.docx<br>3. 12. 23 Tender Submission                                      | 366<br>KB<br>343             |

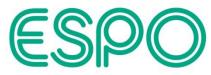

Please take note of any help details that may be captured (example highlighted below).

| Ques              | tion help                     |                               |                                           |
|-------------------|-------------------------------|-------------------------------|-------------------------------------------|
| This qu           | lestion is man                | ndatory                       |                                           |
| questio           | ons (Tender S                 | ubmission) re                 | of these online<br>equires yo <u>u to</u> |
| includi<br>templa |                               | hedule(s). Th<br>captured the | e response<br>re for reference            |
|                   | hat will need<br>esponding to |                               | nd submitting                             |

Upon returning to the Your response summary screen, the checklist will detail your status (the below which has been highlighted shows before completion of a response, and therefore you will not be able to complete your submission at this stage, although there is the option to 'Opt out' if required).

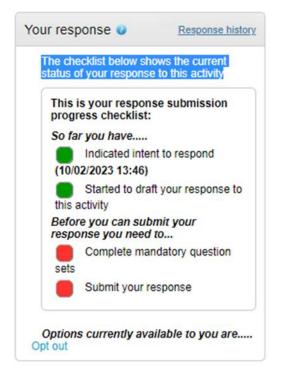

Plus "Response history" can also be viewed if required.

| Response history |                                       |      | 8        |              |                  |
|------------------|---------------------------------------|------|----------|--------------|------------------|
| Version 1        | Draft                                 | Edit | <b>^</b> |              |                  |
| Close            |                                       |      | u        | r response 😡 | Response history |
| manaatory        | A A A A A A A A A A A A A A A A A A A |      |          |              |                  |

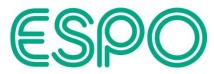

Additionally, response status can be viewed on the Activity summary screen (as highlighted as an example below).

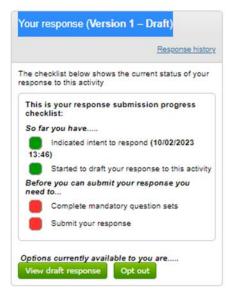

Plus, the Activity Dashboard status will be updated as well (highlighted in the screenshot below).

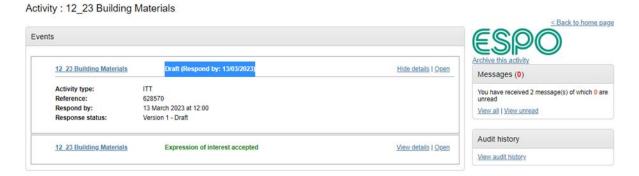

Note: when completing your response and once all the questions have been completed and all the required information input / captured (your Progress will need to be showing as 100%), the option to Submit your response will become available on the Your response summary screen (in the response checklist – <u>Submit response</u>'), and you will need to confirm in the next pop up box that you are sure you are ready to submit your response (the corresponding deadline for submission is again captured here).

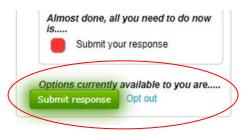

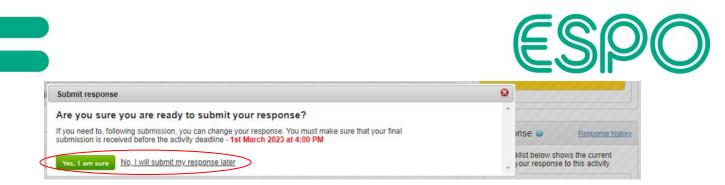

You MUST therefore ensure you have Submitted your response before the tender deadline, and that the status of 'Submitted' can be clearly seen (see examples below).

Your response summary screen:

| Your response summary - Submitted - 3rd March 2023 at 10:34 AM | <back <p="" summary="" to="">Take a tour</back> |
|----------------------------------------------------------------|-------------------------------------------------|
| Response information 🥥                                         | Deadline & time remaining                       |
| Your response summany - Submitted - 3rd March                  | 2023 at 10:34 AM                                |

rour response summary - Submitted - 3rd March 2023 at 10:34 AM

Response information

The Your response box in the Activity summary screen (includes the response Version number, in case any changes have subsequently been made before the Deadline date & time):

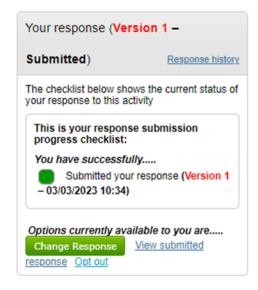

On the Activity dashboard:

Activity : TEST 20230303 - Submissions around ITT Amendments

| Events                      |                                    |                            |
|-----------------------------|------------------------------------|----------------------------|
| TEST 20230303 - Submissions | Submitted (Respond by: 06/03/2023) | <u>Hide details   Open</u> |

These should NOT be showing a 'Draft' status (if you believe you have Submitted your response).

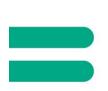

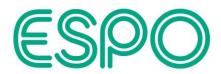

Note: further updates to you submission can still be completed after this and before the Tender deadline (in which case a new Version of your submission will be created for you to make any updates that you require, but again you will need to ensure this is Submitted before the Tender deadline).

In case any further system help is required (in addition to the 'Take a tour' option that is available on certain screens), please refer to the 'Help Library' ('Help Center') which can be accessed via the 'Help' main menu option, or directly from the 'Help Center' link found at the bottom of the screen.

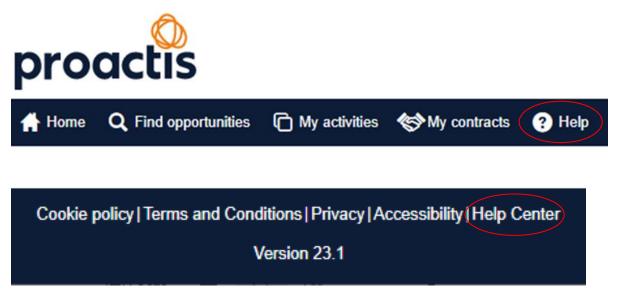

Also, in case of any technical support being required with using the Proactis portal (ProContract), please follow the below link (URL) to contact Proactis and to access their Support Portal for ProContract (supplier / customer support):

https://www.proactis.com/uk/en/support-login/support/

Note: questions relating to the Tender content should be submitted to ESPO by accessing the 'Messages' section (see also the Introduction section of the Invitation to Tender document for details).